## Clarivate

# Quick Start Guide for Cortellis Competitive Intelligence

### What is Cortellis Competitive Intelligence?

*Cortellis Competitive Intelligence* gives you accurate up-to-date information on global drug pipelines, companies, deals and patents, plus breaking industry news, clinical trials and conferences. *Cortellis* allows you to keep a constant watch on competitors, summarize and prioritize the product pipelines in your area of research, monitor new patent filings, and assess the attractiveness of the companies you are interested in.

#### **Quick search**

To start searching use the **Quick Search** box located at the top of the page. Quick Search enables you to search for single or multiple terms, in any combination. Boolean operators AND, OR, and NOT can be used if needed, as well as an asterisk as a truncation indicator.

Start typing in the search box and select the term(s) suggested by the autocomplete feature, if relevant, and then click the **Search** button.

| <b>Sortellis</b> <sup>™</sup> |        |                                                    |         |
|-------------------------------|--------|----------------------------------------------------|---------|
|                               | All 👻  | multiple sd                                        | Index Q |
|                               | Advanc | multiple sclerosis                                 |         |
|                               |        | multiple sclerosis (ms) society, uk                |         |
|                               |        | multiple sclerosis center of atlanta               |         |
|                               |        | multiple sclerosis center of northeastern new york |         |
|                               |        | multiple sclerosis institute                       |         |

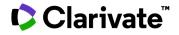

#### **Results page**

The results are displayed in a table format ranked by relevance. The **relevancy** is determined according to where in the record the searched terms are found and how often they occur in the report. On the left hand side of the page, under **Report Type**, you will find the number of reports that contain the searched term(s), broken down by report types. By default, the drug reports are displayed. If you want to view other types of reports, simply click on the report type of interest.

|                                      |     | sults found for Index Search for the                                                  |                    |                                                               |            |               | First Previous     |                    |   | 8 9 10 Next L          |
|--------------------------------------|-----|---------------------------------------------------------------------------------------|--------------------|---------------------------------------------------------------|------------|---------------|--------------------|--------------------|---|------------------------|
| Report Type                          | Res | ults Per page : 10 🗙 Sort by:                                                         | Relevance          | ✓ Descending ✓                                                | Order Colu | mns           |                    |                    |   | View 🔠 📰 📰 🗲 ピ         |
| Show selected only                   | 0   | Drug Name                                                                             | Originator Company | Active Companies                                              | 0          | Therapy Area  |                    | Active Indications | 0 | Target-based Actions   |
| Broker Research (91848)              |     |                                                                                       |                    | Filters : [0]                                                 |            | Filters : [0] |                    | Filters : [0]      |   | Filters : [0]          |
| Clinical Trials (4582)               | 0   | non-inflammatory<br>nanoparticulate mRNA vaccine<br>(multiple<br>sclerosts/autoimmune | BIONTech SE        | BioNTech SE; Johannes<br>Gutenberg Universitat Mainz;<br>TRON |            | Immune        | Multiple sclerosis |                    |   |                        |
| Companies (1758)                     |     | disorders), BioNTech<br>SE/TRON/Johannes Gutenberg                                    |                    |                                                               |            |               |                    |                    |   |                        |
| Conferences (3162)                   |     | Universitat Mainz                                                                     |                    |                                                               |            |               |                    |                    |   |                        |
| Deals (1954)                         |     |                                                                                       |                    |                                                               |            |               |                    |                    |   |                        |
| Disease Briefings (26)               | 0   | Imotope (multiple scierosis),<br>ImCyse                                               | ImCyse Sa          | ImCyse Sa                                                     |            | Immune        |                    | Multiple sclerosis |   |                        |
| Drugs (936)                          |     |                                                                                       |                    |                                                               |            |               |                    |                    |   |                        |
| Event Transcripts (3295)             | L   |                                                                                       |                    |                                                               |            |               |                    |                    |   |                        |
| Literature (7157)                    |     |                                                                                       |                    |                                                               |            |               |                    |                    |   |                        |
| Patents (15397)                      |     |                                                                                       |                    |                                                               |            |               |                    |                    |   |                        |
| Press Releases (9101)                | ♥   | serine racemase modulators<br>(multiple scierosis), Evotec                            | Evotec SE          | Evotec SE                                                     |            | Immune        |                    | Multiple sclerosis |   | Serine racemase modula |
| Regulatory (5964)                    |     |                                                                                       |                    |                                                               |            |               |                    |                    |   |                        |
| Global Regulatory<br>Comparisons (0) |     |                                                                                       |                    |                                                               |            |               |                    |                    |   |                        |
| Venture Funding (0)                  |     |                                                                                       |                    |                                                               |            |               |                    |                    |   |                        |

#### Filters

If you wish to refine your results, you can apply **Filters** found on the left hand side of the page. The filters available will vary according to the report type displayed. Drugs can be filtered by indications, companies, development status or total forecast sales, among others.

For example, to narrow down to drugs in clinical phases for your indication, click on **Show all filters**. Select the indication(s) of interest (**Hierarchical List** is recommended in order to include sub-terms) and then click on **Status** to select the relevant phase(s).

|                                                                                                    | SHOW ALL FILTERS                                                                                                    | ж            |
|----------------------------------------------------------------------------------------------------|----------------------------------------------------------------------------------------------------|--------------|
| Refine Search                                                                                                    | Search Indication Look up O Non-Hierarchical List                                                                                                    | 0            |
| Search within Results Search Indications and Therapy                                                                                      | Therapy Area         Indication         Indication         Company         Status         Country/Territory         Target-based Actions         Other Actions         Other Actions                                                                                                    |              |
| <ul> <li>Therapy Area</li> </ul>                                                                                                    | Technologies     Hashimotos disease (1)       Added Date     Unus perpiritis (16)       (Multiple sclerosis (915))                                                                                                    |              |
| <ul> <li>Immune (927)</li> <li>Neurology/Psychiatric (262)</li> <li>Cancer (150)</li> <li>Show all filters</li> <li>Indication</li> </ul> | Last Change Date       Myasthenia gravis (20)         Highest Status       Paroxysmai noccurnathemoglobinuria (1)         Highest Status at Termination       Psoriatic arthritis (12)         Reason for Discontinuation       Regulatory Designations         Total Reported Sales 2020 (USD M) |              |
|                                                                                                    |                                                                                                    | Cancel Apply |

© 2022 Clarivate. Clarivate and its logo, as well as all other trademarks used herein are trademarks of their respective owners and used under license.

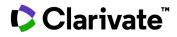

#### **Other options**

You can change the display of your results by selecting one of the available **View** options, located above the results on the right. For example, see **Rank by View** of top 10 companies in the screenshot below

| 0 results found for Index Search for the search term "multiple sclerosis"                                                                                                    | First Previous 1 2 3 4 5 6 7 8 9 10 Next Las                                                                                                    |  |  |  |  |  |
|----------------------------------------------------------------------------------------------------|----------------------------------------------------------------------------------------------------|--|--|--|--|--|
| Results                                                                                                    |                                                                                                    |  |  |  |  |  |
| Biogen Inc<br>Sanofi SA<br>Novartis AG<br>UCB SA<br>CinnaGen Co<br>University of Jordan<br>Bristol-Myers Squibb Co<br>Acorda Therapeutics Inc<br>Innobioscience LLC<br>Genentech Inc<br>0 1 2 3 4 5 6 7 | Rank By         Visualize your results ranked by one of the criteria listed in the menu, optionally selecting the number of data lines. Click GO to create the chart.         Y-axis         Active Companies       ✓         Mumber of data rows         Op 10          Top 20          Top 30       Go |  |  |  |  |  |

You can **Save** your queries and create email **Alerts** to automatically receive new and/or updated information, as well as **Download** your results into a variety of formats.

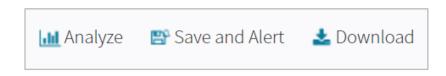

For more information contact Customer Service at LS Product Support